# **Tutorial N°2**

## **Setting up a simulation** with a regular or zoomed grid

**and options** : nudging, tracers, Orchidee, 1D, different physics, XIOS, parallelism

*LMDZ team*

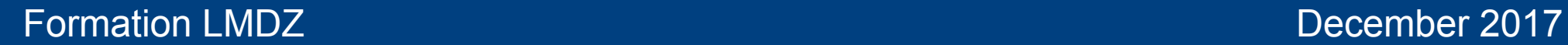

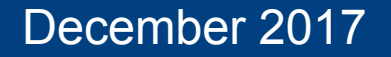

## **Practical guide :**

Tutorial\_2.pdf

**Working directory** (to be downloaded and unpacked) **:**

LMDZ/LMDZ20171119.trunk/modipsl/modeles/LMDZ/**TUTORIAL** user's choice : *mkdir XXX* user's choice : *./install\_lmdz.sh -name XXX* imposed

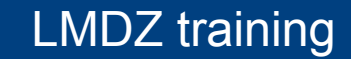

[asima@ciclad-ng TUTORIAL]\$ tree

```
ightharpoonup DEF
```
 $\vdash$   $\vdash$  config.def  $\perp$   $\perp$  acm.def 1 - H = qcm.def\_96x95x39\_NPv3.1 | ⊢ acm\_zoom\_tuto.def  $\vdash$   $\vdash$  quide.def  $\vdash$   $\vdash$  L39.def  $\leftarrow$  L47.def  $1 - 179.$ def  $\vdash$   $\vdash$  orchidee.def  $I \rightarrow I$  PHYS I I - physia.def\_AR4 | ├ physiq.def\_NPv0.0 | ├─ physig.def\_NPv1.0 │ ├─ physiq.def\_NPv2.0 | ⊢ physia.def NPv3.0 - physiq.def\_NPv3.1 │ ├─ physiq.def\_NPv3.2 | ├─ physiq.def\_NPv4.12  $\mathbf{L}$ - physig.def\_NPv5.17h  $\mathcal{L}$ | ⊢ physig.def\_NPv5.4 | ├─ physiq.def\_NPv5.5 I | | | physig.def\_NPv5.65 1 1 − physiq.def\_NPv5.67 - physig.def\_NPv5.70  $\mathbf{L}$ │ ├─ physiq.def\_NPv5.80b | ├─ physiq.def\_NPv5.80bz0  $\mathbf{L}$ bysig.def\_NPv6.0.10  $\sim$  1.000  $\sim$ | ⊢ physia.def\_NPv6.0.10fally | | | | physiq.def\_NPv6.0.11trigB  $\vert$   $\vert$   $\vert$   $\vert$   $\vert$  physiq.def\_NPv6.0.12 │ ├─ physiq.def\_NPv6.0.12split │ ├─ physiq.def\_NPv6.0.12ttop  $\vert$   $\vert$   $\vert$   $\vert$   $\vert$  physiq.def\_NPv6.0.7 - physiq.def\_NPv6.0.9  $\mathbf{1}$ ├─ physiq.def ← Readme  $\vdash$   $\vdash$  run.def  $\leftarrow$  traceur def ⊣— aet\_era.sh  $\vdash$  init.sh ← Readme  $\vdash$  reb.sh  $\longleftarrow$  run local.sh - run\_X64\_ADA.sh

# **Content of working directory** TUTORIAL (1/3)

### **Readme**

```
In the current directory, you may
 1/ compile the model
  2/ create initial and boundary conditions on a zoomed (or regular)
       grid
 3/ run the model
Contains :
==========
init.sh : main script that
1/ creates initial state and boundary conditions -> INITIAL
  2/ prepares a first simulation -> SIMU1
DEF : contains default files .def for setup parameters
get era.sh : interpollation of ERA reanalysis on the model grid
reb.sh : to "rebuild" outputfile for parallel computation with IOPSL
run local.sh : a script to run the model (important for parallel
computers)
run X64 ADA.sh : the same for the ada supercomputer at idris.
NB: If you modify the horizontal resolution of LMDZ you should
     modify parameters like day_step and iphysiq in order to satisfy
     the CFL criteria.
    Also you need to change the tetagdiv, tetagrot, tetatemp
     parameters.
```
#### LMDZ training December 2017

[asima@ciclad-ng TUTORIAL]\$ tree

 $-$  DEF  $\cdot$  $\longmapsto$  conf i.d. def  $\longleftarrow$  acm.def -- qcm.def\_96x95x39\_NPv3 - acm\_zoom\_tuto.def  $\longleftarrow$  quide.def  $\vdash$  L39.def  $\longleftarrow$  L47.def  $\longleftarrow$  L79.def  $\longleftarrow$  orchidee.def  $ightharpoonup$  PHYS - physia.def AR4 - physig.def\_NPv0.0 physig.def\_NPv1.0 ├─ physiq.def\_NPv2.0 - physig.def\_NPv3.0 ├─ physiq.def\_NPv3.1 - physig.def\_NPv3.2 ← physiq.def\_NPv4.12 - physia.def\_NPv5.17h - physig.def\_NPv5.4 ├─ physiq.def\_NPv5.5 ← physig.def\_NPv5.65 - physiq.def\_NPv5.67 ← physig.def\_NPv5.70 ← physiq.def\_NPv5.80b H physig.def\_NPv5.80bz0  $\mapsto$  physig.def\_NPv6.0.10 - physia.def\_NPv6.0.10fally - physiq.def\_NPv6.0.11trigB 12.bhysiq.def\_NPv6 ├─ physiq.def\_NPv6.0.12split - physig.def\_NPv6.0.12ttop - physiq.def\_NPv6.0.7 H physig.def\_NPv6.0.8 - physiq.def\_NPv6.0.9  $\mapsto$  physig.def ⊣ Readme  $\longleftarrow$  run.det traceur.def aet\_era.sh init.sh Readme ⊣ reb.sh — run\_local.sh - run\_X64\_ADA.sh

# **Content of working directory** TUTORIAL (2/3)

**DEF** directory : Parameter files \*.def for 3D simulations

run.def : general configuration file :

*\*.def* files to use, calendar type (*earth\_360d,365d,366d*), restart year, number of days to run *nday* etc

config.def : output, coupling, RRTM, orb. par., GHG, aerosol eff,  $O<sub>3</sub>$  etc gcm.def : grid-dependent param. (day\_step, iphysiq, zoom, dissipation) etc. physic.def : version-specific set of param. (here the 'NPv6.0.12split') PHYS/physic.def XXX : available versions of physic.def

 guide.def : nudging param. traceur.def : tracer nb., transport processes, name orchidee.def : parameters for land model Orchidee L39, L47, L79.def : vertical discretization etc.

Also seen in run.def : ../DefLists/output.def : output configuration (variables)

See DEF/Readme for details on physic.def\_XXX files and references **!** Hourdin et al., Clim. Dyn (2006, 2013a, 2013b)

[asima@ciclad-ng TUTORIAL]\$ tree

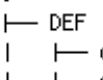

#### $\longleftarrow$  config.def  $\vdash$  qcm.def - acm.def\_96x95x39\_NPv3.1 ├─ gcm\_zoom\_tuto.def  $\longleftarrow$  quide.def  $\vdash$  L39.def  $\longleftarrow$  L47.def  $\longleftarrow$  L79.def  $\longleftarrow$  orchidee.def  $\longmapsto$  PHYS ├― physiq.def\_AR4 httphysig.def\_NPv0.0 physiq.def\_NPv1.0 httphysig.def\_NPv2.0 httphysig.def\_NPv3.0 - physiq.def\_NPv3.1 - physiq.def\_NPv3.2 ├─ physiq.def\_NPv4.12 ├─ physig.def\_NPv5.17h - physiq.def\_NPv5.4 ├─ physiq.def\_NPv5.5 ← physiq.def\_NPv5.65 -physiq.def\_NPv5.67 ├─ physiq.def\_NPv5.70 - physiq.def\_NPv5.80b physiq.def\_NPv5.80bz0 → physiq.def\_NPv6.*g*.10 ├─ physiq.def\_NPv6<mark>/</mark>0.10fallv H physiq.def\_NPv6.0.11triqB → physiq.def\_NP<sub></sub>%6.0.12 ├─ physiq.def\_MPv6.0.12split → physiq.def NPv6.0.12ttop - physiq.def\_NPv6.0.7 physiq.def\_NPv6.0.8 physiq def\_NPv6.0.9  $\mapsto$  physig.def  $\longleftarrow$  Readme  $\vdash$  run.def └─ traceu**⁄.**def aet\_era.s⊭ init.sh Readme ⊢ reb.sh - run\_local.sh - run\_X64\_ADA.sh

# **Content of working directory** TUTORIAL (3/3)

**Scripts**

init.sh : main script

```
run local.sh :
```
run in parallel & rebuild output on local machine

```
run_X64_ADA.sh :
```
same thing on "ADA" supercomputer at IDRIS

reb.sh : rebuild output, if running in parallel mode

LMDZ training December 2017

get\_era.sh : for nudging : retrieve and interpolate ERAI reanalysis files

### **Content of main script init.sh**

**Remember from TUTORIAL/Readme:** 

```
init.sh : main script that
1/ creates initial state and boundary conditions -> INITIAL
2/ prepares a first simulation -> SIMU1
```
## init.sh $(1/2)$

```
0. Setup
# standards : 96x95x39, 144x142x79
grid resolution=48x36x39
an = c]imveeqet=0parallel=0
mpi=4omp=2machine = localrrtm=1
```

```
1. Model Compilation (parallel/sequential; consistent with install)
```
#### **LMDZ** training

## init.sh (2/2)

2. Creating initial state and boundary conditions: start.nc, startphy.nc, limit.nc 2.1 Getting input files from the web In TUTORIAL, it creates the directory INITIAL It copies in it the necessary files ECDYN.nc Albedo.nc, Relief.nc, Rugos.nc, landiceref.nc, amipbc sic YYYY.nc, amipbc sst YYYY.nc 2.2 Running ce01.e (output listing in ce01.out) : It produces initial files start.nc, startphy.nc, and boundary cond. limit.nc 2.3 Creating a figure for the grid : grid.pdf 3. Creating a simulation directory (for the case without Orchidee : veget=0) In TUTORIAL, it creates the directory SIMU1 It copies in it the DEF/\*def files, and creates links to other necessary files (TUTORIAL/gcm.e, TUTORIAL/INITIAL :start.nc, startphy.nc and limit.nc ) NB : In the case veget=1, a preliminary simulation SIMUO is created and run to produce the initial files start, startphy and sechiba rest in 4. Printing instructions for running the simulation (ex: cd SIMU1 ; ./qcm.e ) Wishing you to « enjoy it »

#### **LMDZ** training

## **Steps for setting up a simulation**

0) Download and unpack tutorial.tar

 1) Check \*.def files, set your desired parameters Here in particular : the zoom parameters in gcm.def

2) Check/modify setup parameters in init.sh script : grid\_resolution, veget, parallel

3) run : ./init.sh ; pay attention at its final instructions about how to run the model

### 4) check the results :

- visualize grid.pdf , or plot "grille\_s" variable from INITIAL/grilles\_gcm.nc
- verify that start.nc, startphy.nc and limit.nc files were created in TUTORIAL/INITIAL

 and the links to those files in TUTORIAL/SIMU1 are OK IF NOT : Ask for Help

(*Possible Solution :* ulimit -s unlimited , and in TUTORIAL/INITIAL run : ./ce0l )

## **Now you can run the model :** in SIMU1, run : ./gcm.e **and visualize the results**: output files in SIMU1: histhf.nc and histday.nc

**Proposed exercises:** 

**Nudging Tracers Orchidee**  $1<sub>D</sub>$ **Different physics Parallelism XIOS** 

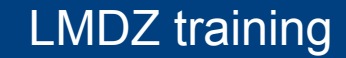

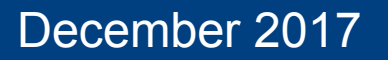

## **Optional exercise : Nudging (1/2)**

In TUTORIAL :

1) run the script get era.sh, that :

-> creates the directory GUIDAGE (i.e. "nugding" in French) -> retrieves in it the ERAI files for wind components u& v -> interpolates them on the LMDZ grid => files u.nc and v.nc (in ferret, using the INITIAL/grilles\_gcm.nc file)

NB : Tutorial 2.def contains info about :

-> accessing ERAI files at computing centers IDRIS, CCRT and Climserv

-> getting more complex scripts for dealing with multiple months&years

2) create a new simulation directory : SIMU1 nudged ; copy in it, or establish links to the needed files : \*def, initial, limit, u&v

#### Tutorial N°2 - Optional Note and American Control of the Control of the Control of the Control of the Control o

# **Optional exercise : Nudging** (2/2)

In TUTORIAL/SIMU1\_nudged :

1) Have a look at guide.def :

```
ok_guide=y
guide_u= y
guide_v= y
guide_T= n
guide_P= n
guide_Q= n
tau_min_u=0.0208333
tau max u=0.125tau_min_v=0.0208333
tau max v=0.125
```
Relaxation time :

tau\_max=0.125 days = 3h inside the zoomed area tau\_min=0.0208333 days= 30 min outside zoom

2) In run.def, add line : INCLUDEDEF=quide.def

3) Run the model : ../gcm.e > listing

 4) Check nudging effect : compare output winds with nudging winds u.nc and v.nc, and with non-nudged run SIMU1

#### LMDZ training **December 2017**

## **Optional exercise : LMDZ coupled with ORCHIDEE**

Follow instructions in Tutorial ORCHIDEE.pdf to :

-> Prepare a simulation with ORCHIDEE using init.sh

 -> Perform some exercises : Run with ORCHIDEE 2-layers Run with ORCHIDEE 11-layers Run with ORCHIDEE 11-layers newer version (~CMIP6)

> Disable ORCHIDEE even if you compiled with it, to run with « bucket » scheme as done in SIMU1 : change parameter VEGET=y --> VEGET=n in config.def

> > Run with bucket scheme and imposed soil water content

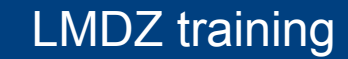